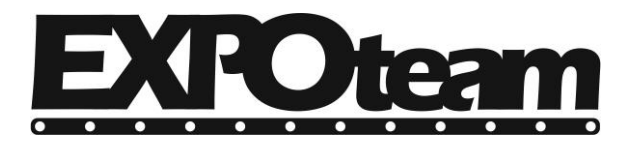

web: www.pinakides-led.gr |email: info@pinakides-led.gr Αγίας Παρασκευής 3, Μενεμένη, Θεσσαλονίκη Σηλ. 2314009421 Σηλ./φαξ. 2315002299

Δευτζρα, 8 επτεμβρίου 2014

- 1. Κάντε εγκατάσταση το αρχείο "1 HD2014 Εγκατάσταση.exe"
- 2. Κάντε εγκατάσταση το αρχείο "2 HD2014 Ελληνική Γλώσσα"

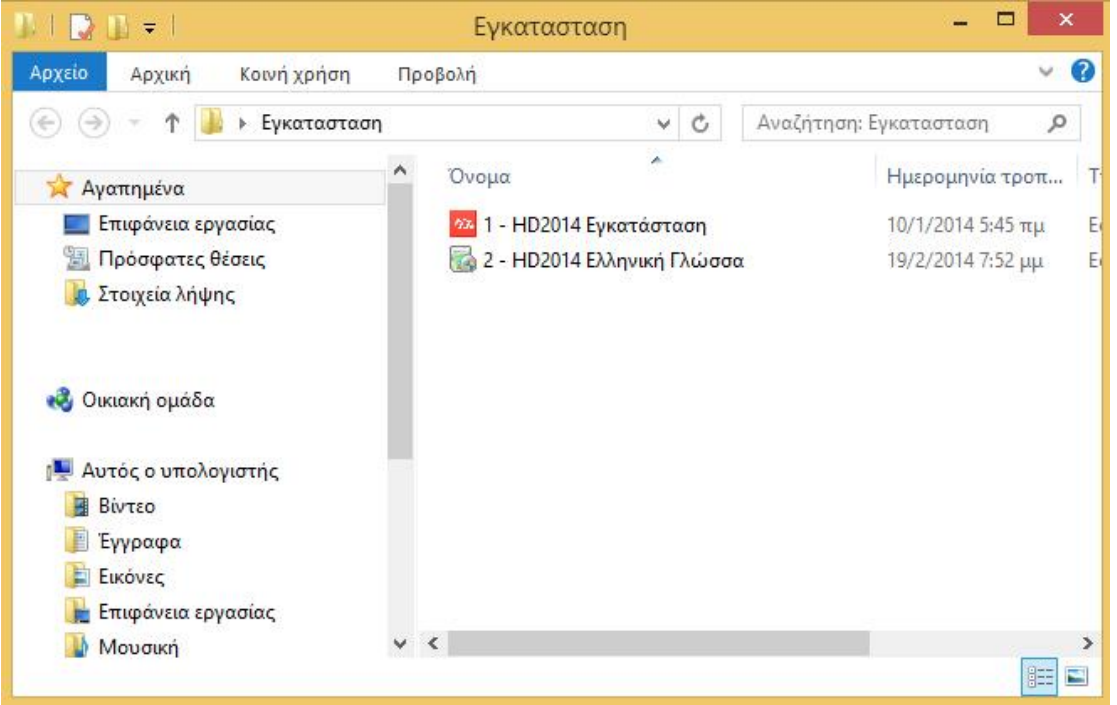

3. Τρέξτε την συντόμευση που δημιουργήθηκε στην επιφάνεια εργασίας του υπολογιστή σας με όνομα: "HD2014" 4. Από το μενού εργασίας επιλέξτε Language και μετά Ελληνικά για να αλλάξουμε την γλώσσα του προγράμματος στα ελληνικά.

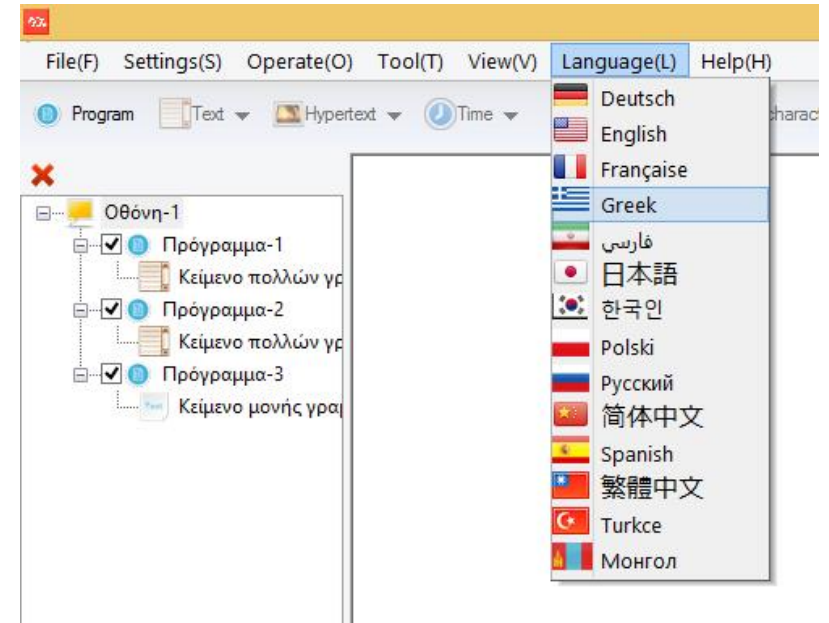

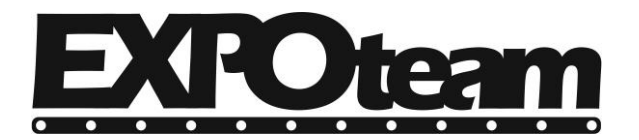

## Δευτζρα, 8 επτεμβρίου 2014

5. Εάν υπάρχει κάποια οθόνη επιλέξτε την με το ποντίκι, στην συνέχεια δεξί κλικ και διαγραφή.

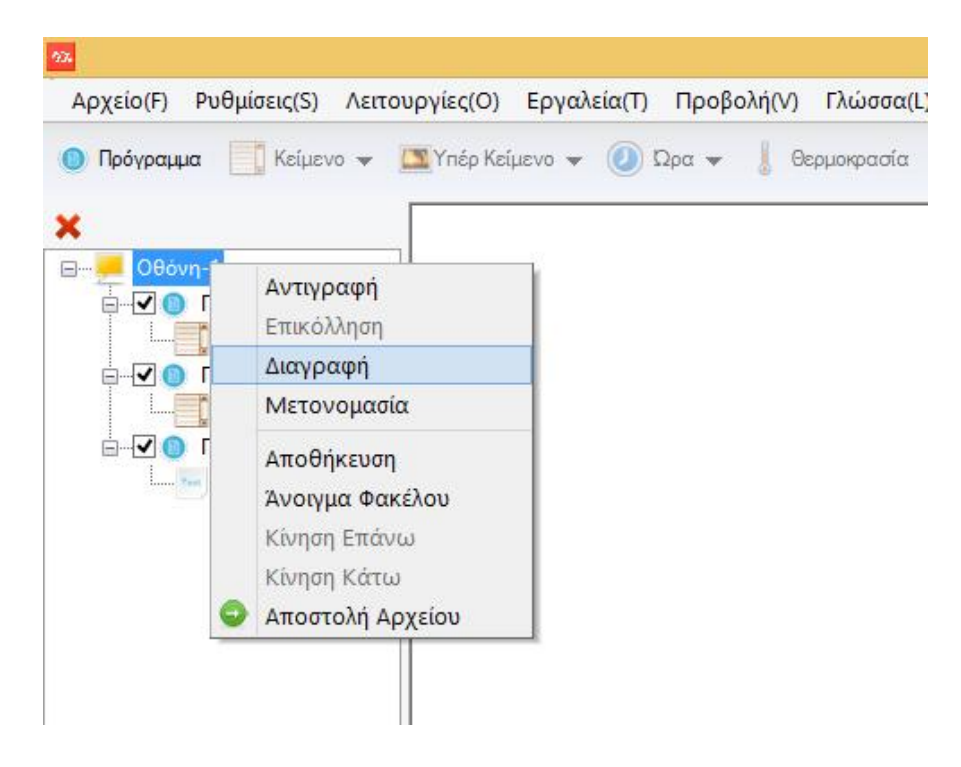

## 6. Επιλζξτε Αρχείο – Άνοιγμα Και επιλζξτε απο το CD το αρχείο ¨Οθόνη-1.hd3¨

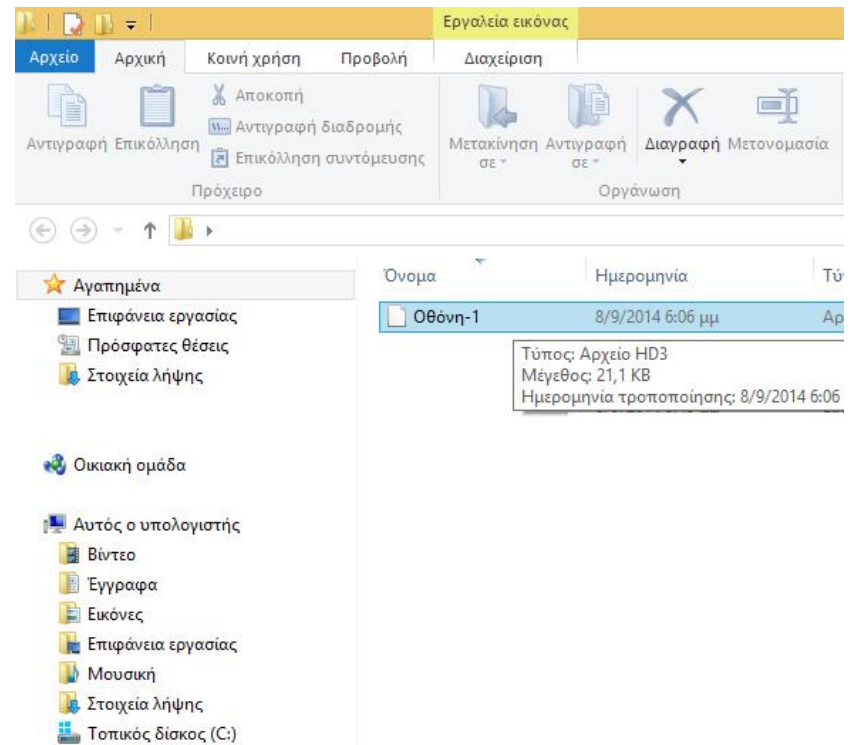

Συγχαρητήρια. Έχετε εγκαταστήσει σωστά το πρόγραμμα επεξεργασίας της ηλεκτρονικής πινακίδας κυλιόμενου μηνύματος.

ΤΕΡΖΗΣ ΤΗΛΕΜΑΧΟΣ & ΣΙΑ ΟΕ | ΑΓ. ΠΑΡΑΣΚΕΥΗΣ 3, ΜΕΝΕΜΕΝΗ, ΘΕΣ/ΝΙΚΗ | ΑΦΜ 999221466 | ΔΟΥ: ΑΜΠΕΛΟΚΗΠΩΝ Σηλζφωνο: 2314009421 | Σηλ./φαξ.: 2315002299 | web: www.pinakides-led.gr | email: info@pinakides-led.gr